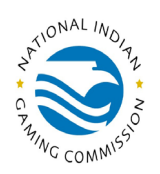

## PAY.GOV: FINGERPRINT E-PAYMENT PROCESS INSTRUCTIONS

The National Indian Gaming Commission Fingerprint Payment Form is a PUBLIC FORM. Public forms are freely available to everyone. It is not necessary to self-enroll to make a payment using a public form. **However**, by self-enrolling and creating an account with Pay.gov, you can:

- See the payments you have made since you created an account
- Store payment information so you do not have to re-enter it
- Copy a form you already submitted the next time you need to make a payment

If you would like to have a record of the payments that you submit online, you should register and create an account.

- 1. Go t[o www.pay.gov,](http://www.pay.gov/) and then click on the "**Find an Agency**" tab. Select "**N**" and then "**National Indian Gaming Commission**". Click on "**Continue**" Under the "Fingerprint Payment Form" section. You may create an account if you prefer, or click on "**Continue to the Form**" to reach the "NIGC Fingerprint Form".
- 2. Enter the information as indicated. Certain fields are mandatory, the form will not process if you do not provide complete and correct information.
	- a. If you are ready to pay an invoice, click on the "**Check here to pay an invoice**" box. You may pay up to eight invoices by clicking on "Add Another".
	- b. If you wish to make a prepayment, you can enter the amount in the "**Prepaid Amount**" box. The "Amount due to the National Indian Gaming Commission" field has a built-in formula to perform the necessary calculation.
- 3. The form calls for an **NIGC-ID number**. You can find this number on your monthly invoices and statements. If you are not sure what your NIGC-ID is, please contact us.
- 4. Once you complete the form, click **"Continue**" to go to the next step in the payment process where you will need to provide your bank information as requested.
- 5. If you have questions related to the form, please email them to fingerprint\_billin[g@nigc.gov.](mailto:fee_questions@nigc.gov) If you have payment-related questions, please contact pay.gov Customer Service by phone at (800) 624-1373, option 2, or via email at [pay.gov.clev@clev.frb.org.](mailto:pay.gov.clev@clev.frb.org)